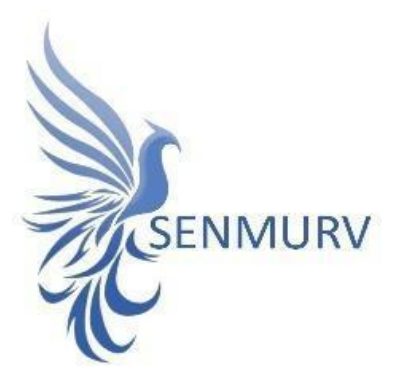

**دفترچه راهنما**

# **کیت شناسایی و سنجش کیفی**

# **Human Papillomavirus (HPV)**

**Model : HPV-Low Risk**

**با روش**

# **Real-Time PCR**

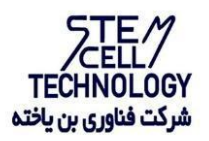

**Doc. #:IFU-HPV-Low Risk -00 Doc. Version: 01 Revision Date: 01-09-2024**

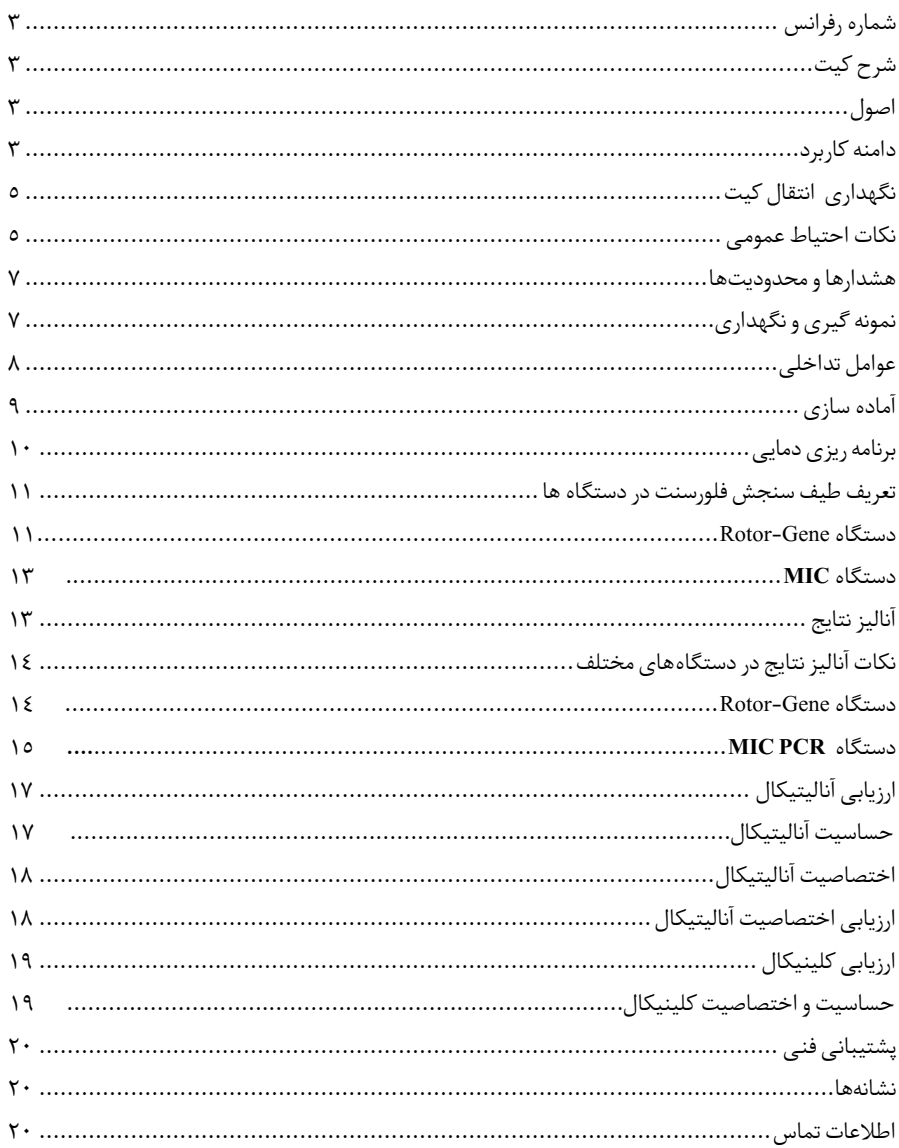

#### BONHPV8-24

شرح کیت این کیت بر اساس واکنش زنجیرهای پلیمراز )PCR )به صورت Time-Real ساخته شده است. این محصول برای تشخیص در شرایط آزمایشگاهی تهیه شده و برای تشخیص ۱۷ نوع رایج ویروس پاپیلومای انسانی (HPV) با ریسک پایین (شامل انواع مانند ٦، ١١، ٢٦، ٤٠، ٤٢، ٤٢، ٤٤، ٥٣، ٥٥، ٢٠، ٢٢، ،69 ،71 ،18 ،18 09 و 90 (در نمونههای سواب دهانه رحم )Cervical)، آلت تناسلی )Penis)، واژن )Vagina )طراحی شده است و نشانهای برای تشخیص عفونت توسط این پاتوژن است.

نتایج تشخیصی بهدستآمده توسط این محصول باید همراه با سایر دادههای بالینی یا آزمایشگاهی تفسیر شوند.

### <span id="page-2-2"></span><span id="page-2-1"></span><span id="page-2-0"></span>اصول

تشخیص پاتوژن توسط واکنش زنجیره ای پلیمراز )PCR )بر اساس تکثیر مناطق خاص ژنوم ویروس می باشد. در واکنش PCR Time-Realمحصول تکثیر شده از طریق رنگهای فلورسنتشناسایی میشوند. مشاهده شدت فلورسنت در حین واکنش PCR( به صورت Time-Real )تشخیص دقیق محصوالت در حال تکثیر را بدون نیاز به بازکردن مجدد لوله هایواکنش پس از انجام PCR ممکن میساز د.

## <span id="page-2-3"></span>دامنه کاربرد

این کیت برای تشخیص 07 ویروس پاپیلومای انسانی با ریسک پایین و غیر مرتبط با نئوپالزی درجه باالی )0-3CIN )داخل اپیتلیال دهانه رحم در نمونههای سواب دهانه رحم )Cervical)، آلت تناسلی )Penis ) و واژن (Vagina) کاربرد دارد.

#### اطالعات پاتوژن

ویروس پاپیلوماویروس انسانی(HPV )به عنوان عامل سرطان دهانه رحم در زنان شناخته میشود. HPV یک ویروس حاوی ماده ژنتیکی از جنس DNAدو رشته ای به طول 8111جفت باز استکه از راه جنسی منتقل شده و سبب عفونت در سلولهای اپیتلیال انسانی میشود. DNA ویروسی HPVرا میتوان بهعنوان ویریونهای اپیزومی در سیتوپالسم یافت یا اینکه بهصورت ادغام شده درکروموزوم میزبان پیداکرد. بیش از 011 ژنوتیپ HPV یافت شده است که باتوجه به میزان خطرناک بودن آنها در ایجاد سرطان و نئوپلازی داخل اپیتلیال دهانه رحم با درجه بالا (۳-CIN۲) ، در گروههای پرخطر (HR) یا

کمخطر )LR )طبقهبندی میشوند. سرطان دهانه رحم دومین سرطان بدخیم شایع در بین زنان در سراسر جهان است. عفونت مداوم با برخی از ژنوتیپ های HPV منجر به ایجاد سرطان دهانه رحم می شود.

HPV های پرخطر که HPV های انکوژنیک نیز نامیده میشوند احتمال باالیی برای ایجاد سرطانهای رحم دارند و شامل تایپهای 06 ، ،08 ،30 ،33 ،35 ،39 ،15 ،50 ،50 ،56 ،58 ،59 67 و 68 است. ًبرخی از HPV های با فراوانی کمتر نیز وجود دارند که احتمالا برای انسان سرطانزا هستند (شامل ۲۲، ،53 ،66 ،71 73 و 80 ( و درگروه HPVهای درمعرض خطر طبقهبندی میشوند HPVهای کمخطر مانند ٦، ١١، ٢٦، ٤٠، ٤٢، ٤٤، ٤٤، ٥٣، ٤٥، ٦١، ٢٦، ٦٩، ٧٠، ٧١، ٧٤، ٨١، ٩١ و ٩١ مي توانند باعث ایجاد زگیل تناسلی و تغییرات درجه پایین در سلولها شوند، اما به ندرت باعث سرطان میشوند. ً تقریبا 9997 درصد از سرطانهای دهانه رحم ناشی از عفونت HPV پرخطر است. عفونت HPV HR میتواند تغییرات سیتولوژیکی و بافتشناسی را ایجاد کند که با غربالگری پاپ ) Pap Screening)، کولپوسکوپی )Colposcopy )یا بیوپسی )Biopsy )قابل تشخیص است. با این وجود،

زنانی که آزمایش پاپاسمیر منفی یا DNA HPV HR منفی را داشتهاند، باز هم احتمال باالیی در ابتال به ضایعات پیش سرطانی دهانه رحم دارند.

محتویات کیت

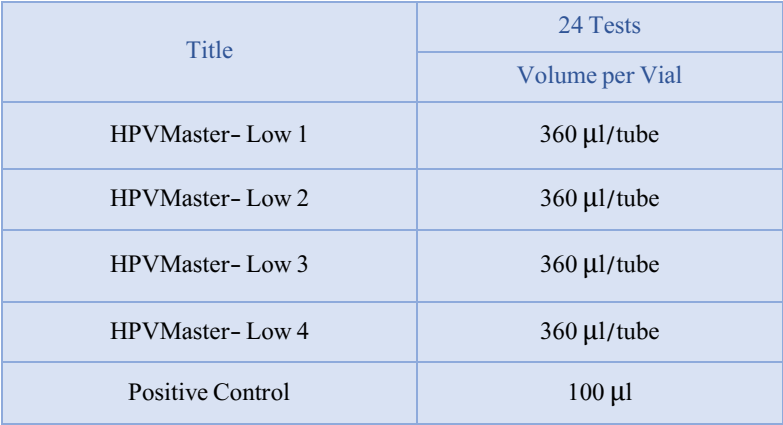

<span id="page-4-0"></span>نگهداری انتقال کیت

- .1 کلیه محتویات این کیت باید در دمای -89 درجه سانتی گراد و در تاریکینگهداری گردد، همچنین به منظور انتقال و جابه جایی کیت از یونولیت با درب و یخ خشک استفاده نمایید.
	- .2 نگهداری کیت دردمای۴ درجه سانتیگراد هیچگاه نباید بیشتر از یک ساعت شود.
		- .3 این کیت نیاز به حمل برروی بستههای یخزده )Pack Ice Frozen )را دارد.
- .4 همه مواد موجود در کیت تا تاریخ انقضا، همانطور که روی برچسب بستهبندی محصول مشخص شده است، در شرایط مشخص شده پایدار هستند.
- .5 از چرخههای متعدد ذوب و انجماد )Thaw-Freeze )خودداری کنید زیرا سبب کاهش حساسیت و درنتیجه عدم کارایی کیت میشود.
	- .6 از قراردادن مستقیم اجزای کیت در معرض نور، گرما یا رطوبت خودداری کنید.
- .7 معرفها را قبل از استفاده در دمای اتاق )05 تا 05 درجه سانتیگراد( ذوب کنید. پس از ذوب شدن مواد موجود در کیت، لولهها را به طور مختصر سانتریفیوژ کنید تا مطمئن شوید که مواد موجود در کیت به طور یکنواخت مخلوط شدهاند.

مواد و تجهیزات مورد نیاز که باید توسط کاربر تدارک دیده شود:

- .0 کیت استخراج DNA .0 سمپلر قابل تنظیم در اندازه های مختلف و نوك سمپلر فیلتردار
	- .3 سانتریفوژ رومیزي
	- .1 بلوك خنك کننده
	- .5 وایتکس01 درصد
		- .6 گان و دستکش
- .7 دستگاه Azur ,MIC , Gene-Rotor با 1 کانال فلوروسنت رنگ Green و Yellow و Orange و Red و یا انتخاب فلورفورهای FAM و HEX و (ROX(Red Texasو 5CY
- .8 نرم افزار Q Gene-Rotor نسخه 097991 ، نرم افزار Gene-Rotor 6111 نسخه ,097965  $V, V, T, \mathcal{S} \cap V, V, \mathcal{A} \in \mathcal{Q}$ الاتر.
	- .9 استریپ و کپ 190 ml برای استفاده در روتور 70 چاهکی استاندارد.

# <span id="page-4-1"></span>نکات احتیاط عمومی

.1 دستورا لطفا لعمل را با دقت بخوانید و قبل از استفاده محصول با تمام اجزای کیت آشنا شوید و ً درحین کار دستورالعمل را دقیقا دنبال کنید. ً<br>أ

- ۲. لطفاً قبل از استفاده، ابزارهای Real-Time PCR سازگار را بررسی کنید و فرآیند را با آنها جلو ً ببرید.
	- .3 از کیت یا اجزای کیت پس از تاریخ انقضا استفاده نکنید.
		- .4 در کیت آزمایش از ماده دیگری استفاده نکنید.
	- .5 از سرسمپلرهای فیلتردار وfree DNase & RNase استفاده نمایید.
- .6 نگهداری و تخلیص مواد مثبت برای HPV نمونه های گرفته شده از مریض، کنترلها و محصوالت حاصل از PCR باید در محلی کامال جدا از محل نگهداری و آماده سازی Mix Master صورت پذیرد.
	- .7 همه مواد مورد نیاز کیت قبل از شروع کار باید به طورکامل در دمای اتاق ذوب شود.
- ۰۸ بعد از ذوب شدن، کلیه مواد (به ویژه استانداردهای کیت) را به خوبی پیپتاژ نمایید و به طور مختصر ۰ اسپین کنید. این امر برای جلوگیری از کاهش عملکرد کیت در طی زمان به طورکامل توصیه میشود.
- .9 تمام مراحل مربوط به تهیه Mix Master باید بر روی یخ یا جعبه های سرد)Box Cooling )انجام شود. استوک اصلی مربوط به Mix Master بعد از برداشتن مقدار مورد نیاز از آن باید به سرعت به فریزر منتقل شود.
- .11 هنگام کار با موادشیمیائي، همیشه روپوش مناسب آزمایشگاهي، دستکش یکبار مصرف، و عینکهاي محافظ داشته باشید.
- .11 کیت حاوی کنترل مثبت است. برای جلوگیری از آلودگی که ممکن است باعث ایجاد مثبت کاذب شود، کنترل مثبت را از سایر مواد موجود در کیت کامال جدا کنید.
	- .12 PCR بسیار حساس به آلودگی متقابل است، پس فرآیند کار را با دقت انجام دهید.
- ً۱۳. هنگام کار با نمونهها و مواد موجود در کیت، برای جلوگیری از آلودگی، دستکشها باید مرتباً تعویض شوند.
	- .14 از تیپ های جداگانه و اختصاصی استفاده کنید. هنگام کار با نمونهها و مواد موجود در کیت از میکروتیپهای فیلتر دار برای جلوگیری از ورود آلودگی DNA استفاده کنید. ً
- .15 لوله لطفا های PCR را با دو دستکش یکبارمصرف بستهبندی کرده و به درستی دور بیندازید. لولههای PCR را پس از امپلی فای باز نکنید.
	- .16 از مواد یکبار مصرف، بیش از یک بار استفاده نکنید.
- .17 مواد موجود درکیت که بال استفاده هستند، کیت استفاده شده و زبالهها باید بهدرستی دور انداخته شوند.

.18 پس از آزمایش، محل کار را پاک کنید، پیپتها و تجهیزات را با اتانول ٪75 و وایتکس ٪01 اسپری کنید.

#### <span id="page-6-0"></span>هشدارها و محدودیتها

- .0 تمامی مراحل آزمایش باید بر اساس اصول 0 GLP توسط پرسنل آموزش دیده دارای پوشش حرفه ای و محافظ (PPE) انجام شود. آزمایش های بالینی بر نمونههای عفونی باید در هود کلاس دو .شود انجام BSL-0 محیط در( Class II Biological Safety Cabinet(
- .0 پیشنهاد می شود هود و یا استیشن مورد استفاده قبل و بعد از کار با وایتکس 01 درصد تمیز شود و همین طور بعد از کار المپ UV زده شود.
- .3 پیشنهاد می شود 3 مکان مجزا برای استخراج DNA، آماده سازی مخلوط واکنش و اضافه کردن نمونه و نمونه استاندارد در نظر گرفته شود تا از ایجادنتایج مثبت کاذب جلوگیری شود.
	- .1 پس از آماده سازی مخلوط واکنش، آن را در تاریکی نگهداری نمایید.

کنترلها .0 نمونه بیمار: از محتویات اسید نوکلئیک حاصل از استخراج DNA استفاده شود. .0 کنترل منفی )NTC): همواره یک نمونه کنترل منفی حاوی آب بجای نمونه استفاده شود. .3 کنترل مثبت )PTC): از کنترل مثبت کیت بهجای نمونه در یک واکنش استفاده شود.

# <span id="page-6-1"></span>نمونه گیری و نگهداری

- .1 برای تشخیص ویروس میتوان از سواب دهانه رحم )Cervical)، آلت تناسلی )Penis )و واژن (Vagina) استفاده کرد.
- .2 نمونه مناسب میتواند پاپاسمیر یا هر نمونه مشابهی باشد که حاوی میزان کافی از سلولهای مخاطی دهانه یا گردن رحم است.

نگهداری نمونههای گرفته شده برای نگهداری کوتاه مدت، نمونه را می توان کمتر از ۸ ساعت در یخچال با محدوده دمایی ۲ تا ۸ درجه سانتی گراد قرار داد و برای نگهداری طولانی مدت، نمونه را در دمای ۲۰ -درجه سانتیگراد نگهداری کنید.

<sup>-</sup>

<sup>1</sup> Good Laboratoty Practice

<sup>&</sup>lt;sup>7</sup> Personal Protective Equipment

تاریخ انقضای کیت تاریخ انقضای کیت بر روی جعبه محصول درج شده است.

کنترل داخلی )**Control Internal**) در این کیت کنترل داخلی نیز وجود دارد که به کاربر این امکان را میدهد که فرآیند تخلیص و احتمال وجود مواد مهارکننده PCR را بررسی کند.

<span id="page-7-0"></span>عوامل تداخلی

<span id="page-7-1"></span>درجه سانتیگراد ذخیره شود.

(HCl (1N)،EDTA (0.5M)، دانههای سیلیس (۱ $\mu$ l)، خون (۱ $\mu$ ا)، اوره (۶۰ گرم در ۱۰۰ میلی لیتر) و بافر لیز عملکرد آزمایش را مهار میکنند. وجود مهارکننده در واکنش با وجود حضور ژن کنترل داخلی ( $\beta$ -گلوبین) قابل ردیابی است.

خالص سازی نوکلئیک اسید جداسازی اسیدنوکلئیک باید توسط کیتهای جداسازی موجود در بازار مطابق پروتکلهای جداسازی مواد بالینی خاص انجام شود. مواد نمونه باید از سلولهای نمونهبرداری شده از دهانه و ترشح دستگاه ادراری تناسلی استخراج شده باشد. کیت استخراج DNA در این کیت گنجانده نشده است. 0( برای نمونههای رحم، از وسیله مخصوص برای تراشیدن سلولهای ضایعات دهانه استفاده کنید، نمونه حاصله را داخل ویال جمعآوری نمونه استریل قرار دهید. 0( نمونههای ترشح مجاری ادراری تناسلی، شامل مجرای ادراری مردان، دستگاه تناسلی زنان و ترشح مجرای ادراری است. 3( نمونهها باید با کیسه یخ در دمای زیرصفر درجه سانتیگراد منتقل شده و استخراج شوند تا بالفاصله در تست استفاده شوند. اگر DNA استخراج شده بالفاصله مورداستفاده قرارنگیرد، باید دردمای -01

# آماده سازی .0 میکروتیوب های کیت را روی رک یخ بگذارید تا محتویات آنها ذوب شوند و محتویات لولهها را به آرامی پیپتاژ و یا ورتکس کنید و به طور مختصر سانتریفیوژ کنید.

.0 سپس به ازای هر نمونهمورد تست، 1 میکروتیوب PCR را به ترتیب برروی رک یخ بگذارید. میکرویوبهای دیگر را نیز به ترتیب برای NTC و PTC در نظر بگیرید.

.3 مقدار 05 میکرولیتر از 1-4 Low -Master HPV را به ترتیب به 4 لوله PCR اضافه کنید.

.۴ پس از آماده سازی محلولها و انتقال آن به تیوبهای واکنش، ابتدا نمونه کنترل منفی )NTC )را آماده کنید. برای این کار، 5 میکرولیتر از آب بدون نوکلئاز را به تیوب کنترل منفی اضافه نمایید و درب آن را ببندید. سپس لوله ها را به منطقه کار با اسید نوکلئیک انتقال دهید، 5 میکرولیتر از کنترل مثبت و یا 5 میکرولیتر از نمونههای بیمار را به تیوبهای مربوطه اضافه نمایید. در حین تهیه PCR الزم است همه اجزا در دمای 0 تا 8 درجه سانتیگراد نگهداری شوند )جدول شماره 0(.

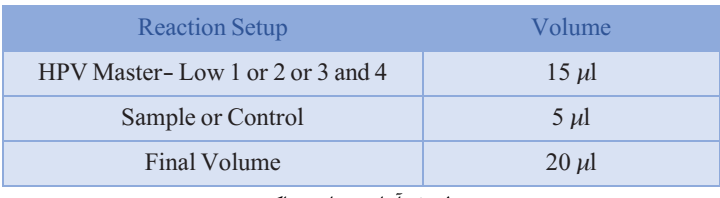

جدول ۱. آماده سازی واکنش

٥. لولهها را ببندید، مختصرا سانتریفیوژ کنید، انها را داخل دستگاه قرار دهید و اجازه دهید مطابق ً مشخصات برنامه قید شده در جدول شماره 0 تکثیر شوند. هنگام استفاده از کنترل مثبت یا مواد بالینی بسیار مراقب باشید.

- ✔ نکته در هر بار انجام تست یک لوله بهعنوان Control Template No باید گذاشته شود. در NTC بهجای نمونه استخراج شده از آب استفاده میشود که برای کنترل آلودگی واکنش کاربرد دارد.
- ✔ بهتر است از فضاهای جداگانه برای اضافهکردن مستر واکنش و نمونههای بیمار استفاده کرد و همچنین در نظر داشته باشید که در ویال کنترل مثبت را تنها در محل آمادهسازی نمونه و فضای آلوده باز نمایید.
- ✔ در صورتیکه برای هر 4 مستر، PTC را ران نکردید، گذاشتن یک PTC در هر ران، حداقل برای -1Mix Master اکیدا توصیه می شود. وجود PTC و بستن gain دستگاه روی آن، سبب می شود گراف های بهتری در amplification plot، دیده شود.

 $\Box$ 

<span id="page-9-0"></span>برنامه ریزی دمایی

دستورالعمل برای دستگاههای MIC و Gene-Rotor توصیف شده است. دیگر دستگاههای -Real PCR Time دارای کانالهای Red،Orange ،Green و Yellow نیز مناسب برای استفاده از این کیت هستند. پس از تنظیم کردن دستگاه مطابق برنامه زیر، واکنش را راه اندازی کنید. برای آگاهی از نحوه تعریف کانال در دستگاه به کاتالوگ دستگاه مراجعه کنید.

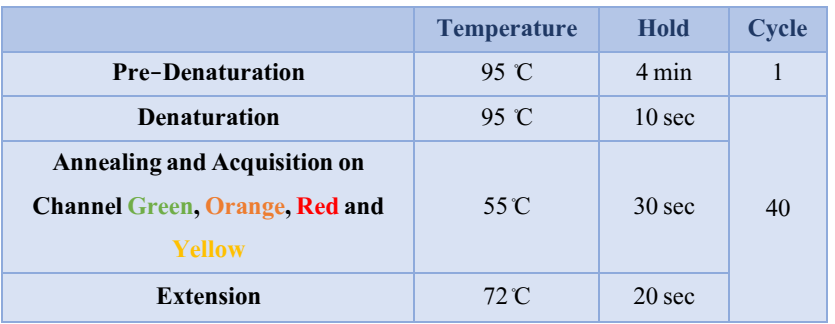

جدول ۲: برنامه دمایی دستگاه

عالوه بر تعریف دمایی دستگاه که در قسمت باال آمده است دستگاه باید برای طیف سنجش فلورسنت رنگهای FAM،Red Texas ،HEX و 5CY نیز تنظیم گردد. برای پشتیبانی فنی لطفا با تلفن های شرکت تماس حاصل فرمایید.

<span id="page-10-0"></span>تعریف طیف سنجش فلورسنت در دستگاه ها

<span id="page-10-1"></span>Rotor-Gene دستگاه

بدین منظور در دستگاه gene-Rotor گزینهی Optimization Gain را انتخاب کنید )شکل 0(.

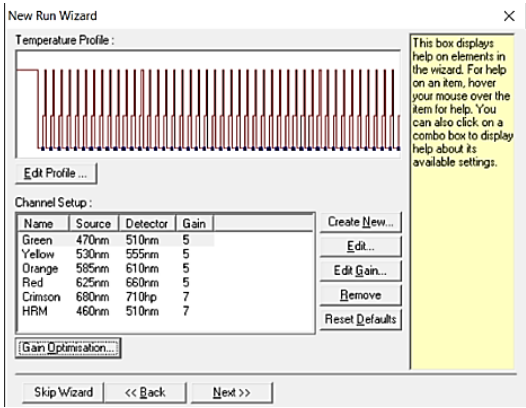

شکل :0 تنظیمات دستگاه برای Optimization Gain

در این صفحه با انتخاب گزینهی Acquiring Optimize برای هر 1 کانال سبز، زرد، نارنجی و قرمز، بازهیTarget sample range از ٥ تا ١٠ (حالت پیش فرض دستگاه) انتخاب شود (شکل ٢).

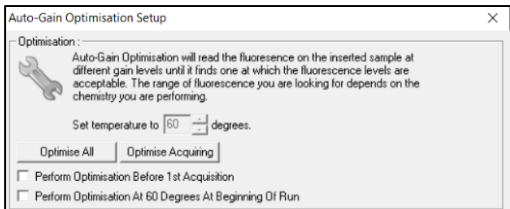

شکل :0 تنظیمات دستگاه برای Optimization Gain Auto

توجه نمایید Gain دستگاه باید برمبنای تیوب شامل -1Master HPV انجام شود، بنابراین عدد نوشته شده در کادر Position Tube باید صحیح نوشته شده باشد )شکل 3(. بهتر است در این position میکروتیوب PTC مربوط به Master-1 قرار داده شود.

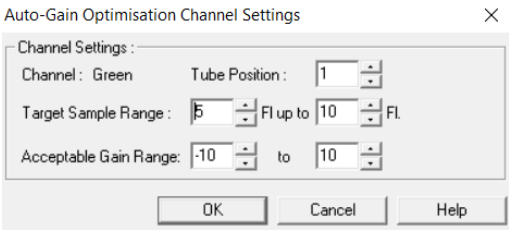

شکل :3 تنظیمات دستگاه برای Optimization Gain Auto

پس از انتخاب بازهی مناسب برای هر کانال، گزینهیAcquisition st1 Before Optimization Perform را انتخاب کرده، و پنجره را ببندید )شکل 1(.

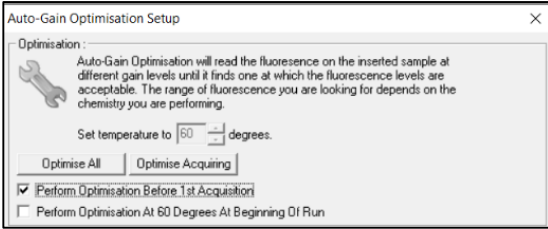

شکل ٤: تنظیمات دستگاه برای Auto Gain Optimization

#### <span id="page-12-0"></span>دستگاه **MIC**

بدین منظور در دستگاه MICبا انتخاب گزینهی Profile Runپروفایل دمایی کیت را وارد کرده و در بخش cycling سنجش فلورسنت را در هر 1 کانال فعال کنید )شکل 5(.

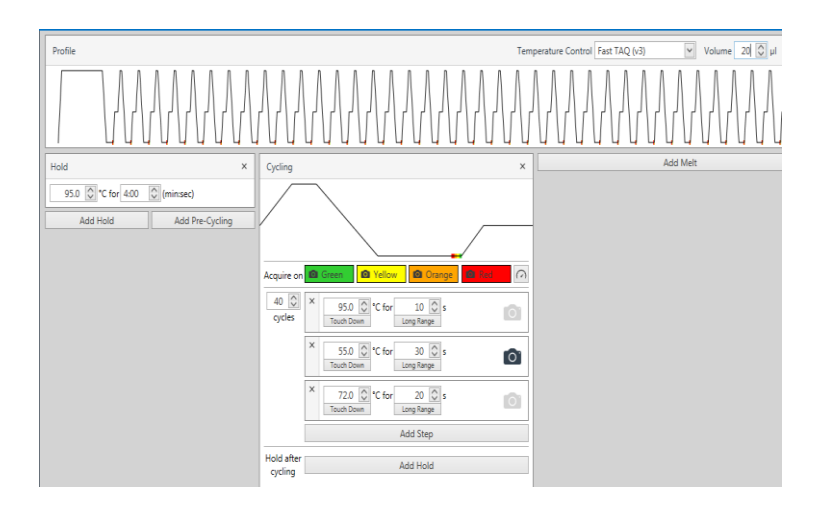

<span id="page-12-1"></span>شکل :5 تنظیمات دستگاه MIC

آنالیز نتایج .0 آنالیز نتایج توسط نرم افزار مربوطه و بر اساس دستور العمل دستگاه انجام شود. در 1 کانال رنگی Green و Yellow و Orange و Red و یا فلورفورهای FAM و HEX و TEX و 5CY آستانه را در بازهی مناسب قرار دهید. نتایج را به صورت زیر تفسیر کنید:

.0 نمونه زمانی مثبت میشود که دارای دو شرط زیر باشد. .1 دارای منحنی سیگموئیدی و فاز لگاریتمی باشد. .2 Ct برای ژنوتیپ ها کمتر از 35 باشد. .3 نمونه در میکس 3 در کانال زرد که کنترل داخلی)IC )است، مثبت باشد و CT < 31 داشته باشد.

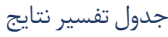

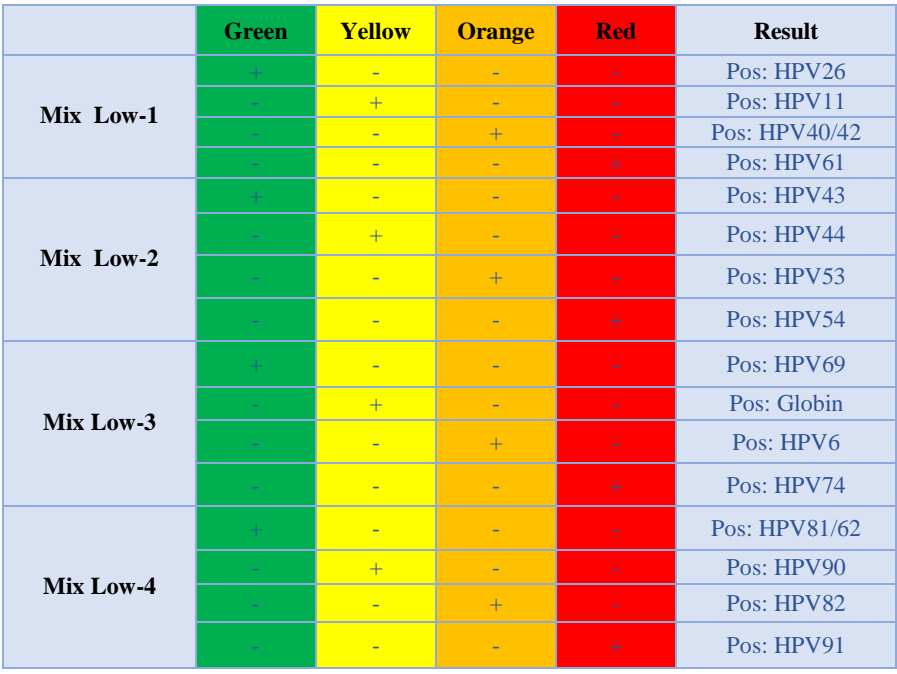

جدول ٣: تفسیر نتایج

<span id="page-13-1"></span><span id="page-13-0"></span>نکات آنالیز نتایج در دستگاههای مختلف Rotor-Gene دستگاه

آنالیز اطالعات در دستگاه 6000 gene-Rotor و Q gene-Rotor باید توسط نرمافزار دستگاه و بر اساس دستورالعمل دستگاه صورت گیرد.

.0 از منوی Quantitation،Analysis را انتخاب کرده و روی یک رنگ، به طور مثالGreen، دوبار کلیک کنید.

.0 در صورت وجود نویز با کلیک بر گزینه ی Removal Outlier، ترشلد NTC را بر %5 تنظیم کرده و ترشلد افیشنسی واکنش را به شکل زیر فعال کنید (شکل شماره ٤).

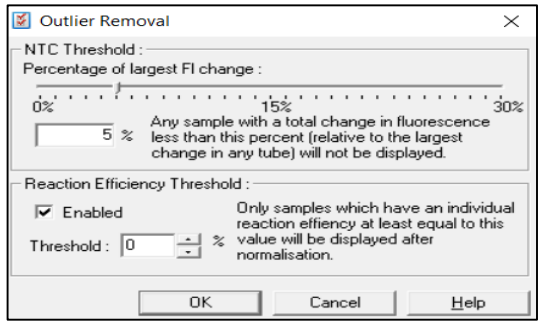

<span id="page-14-0"></span>شکل .7 تنظیمات دستگاه

.3 در کانال Green، Orange،Yellow و Red آستانه را بر 1910 تنظیم نمایید.

**MIC PCR** دستگاه آنالیزاطالعات در دستگاه PCR) Mic (Cycler Induction Magnetic توسط نرمافزار دستگاه و بر اساس دستورالعمل دستگاه صورت گیرد.

.0 از منوی Analysis روی یک رنگ، به طور مثال Green Assay-Non، کلیک کنید. .0 در بخش Parameters به طور پیشفرض حالت Extensive برای Exclusion انتخاب شده است؛ و بخش Level off Cut Fluorescence بر %5 تنظیم شده است. در غیر این صورت، این تنظیمات را وارد کنید (شکل ۸):

.3 انتخاب Thresholdرا به صورت اتوماتیک با فعال کردن گزینهی Threshold Set Auto انجام دهید.

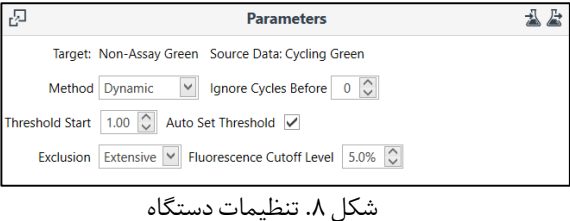

.4 مراحل باال را بر ای کانالهای دیگرOrange،Yellow و Red تکرار کنید.

.5 در صورت وجود نویز ابتدایی در بخش Data( شامل دادههای خام( کانال Orange به شکل زیر، در بخش Parameters با قرار دادن عدد 5 در کادر مقابل Before Cycles Ignore، 5 سیکل ابتدایی را نادیده بگیرید )شکل 9(.

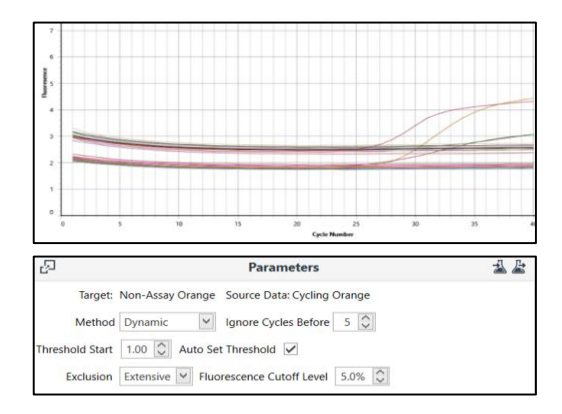

<span id="page-15-0"></span>شکل .9 تنظیمات دستگاه

ارزیابی آنالیتیکال حساسیت آنالیتیکال باتوجهبه نتایج حاصله، حدپایین تشخیصی برای این کیت در تایپ های مختلف به شرح زیر است (جدول ٤):

<span id="page-16-0"></span>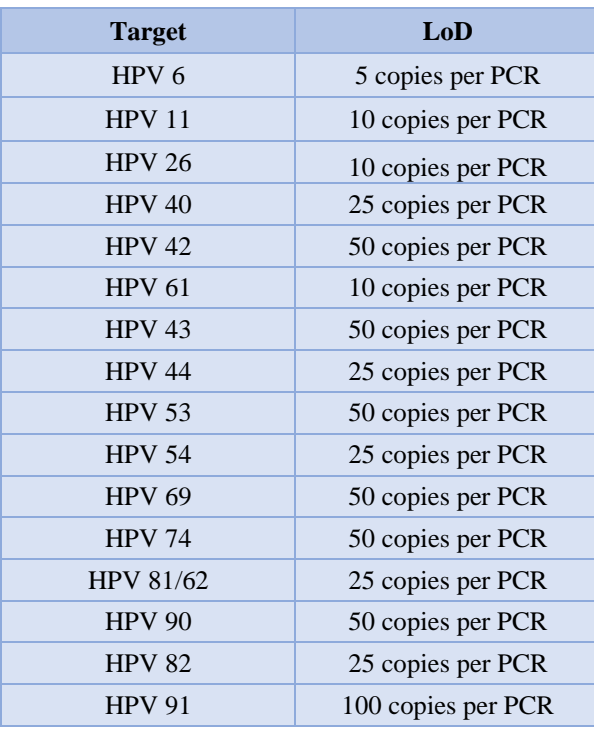

جدول ٤. ارزیابی حساسیت آنالیتیکال

<span id="page-17-0"></span>اختصاصیت آنالیتیکال

به جهت بررسی اختصاصیت پرایمرها و پروبهای کیت HPV ، احتمال شناسایی غیراختصاصی دیگر با عوامل عفونی بررسی گردید و نتایج بیوانفورماتیک اختصاصیت %011 پرایمرها و پروبها را تایید نمودند. همچنین، این کیت با DNA عوامل دیگر که عمدتاً از دستگاه ادراری تناسلی جدا شده و بعضی نیز سبب ً<br>أ بیماری میشوند بررسی گردید و نتایج عدم وجود واکنش متقاطع را نشان داد )جدول 5(.

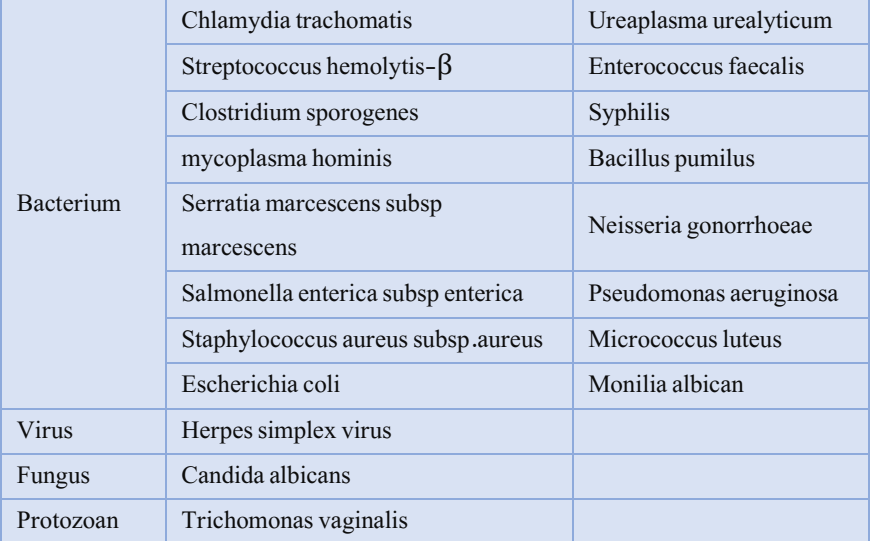

<span id="page-17-1"></span>جدول ٥: ارزیابی اختصاصیت آنالیتیکال

<span id="page-18-0"></span>ارزیابی کلینیکال

<span id="page-18-1"></span>حساسیت و اختصاصیت کلینیکال

برای تعیین حساسیت و اختصاصیت کلینیکال از 011 نمونه مثبت و 011 نمونه منفی استفاده شد. نتایج تستهای انجام شده در جدول6 نشان داده شده است:

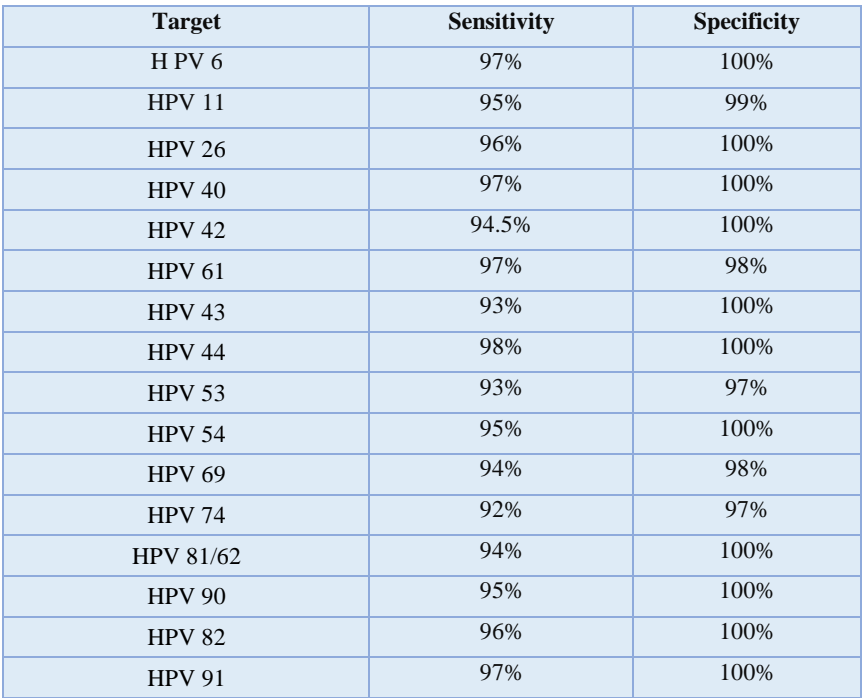

جدول ٦: نتایج حساسیت و اختصاصیت کلینیکی

پشتیبانی فنی برای پشتیبانی فنی لطفا با تلفن های شرکت تماس حاصل فرمایید .

<span id="page-19-1"></span><span id="page-19-0"></span>نشانهها

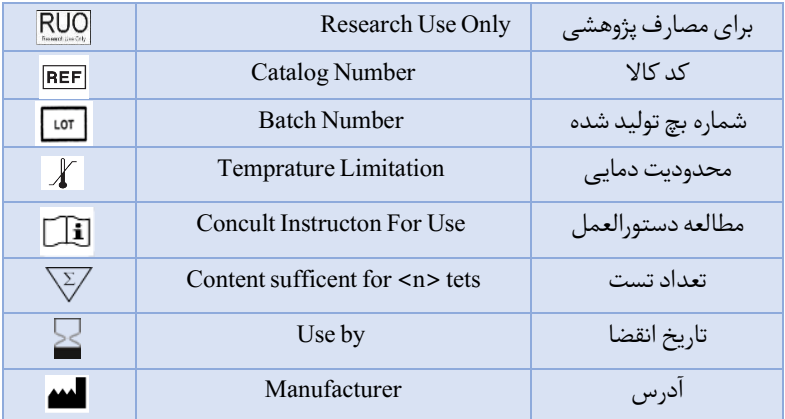

<span id="page-19-2"></span>اطالعات تماس

# **شرکت فناوریبن یاخته- گروه سین مورو**

دفتر مرکزی : تهران، سعادت آباد، میدان فرهنگ، بلوار 24 متری سعادت آباد، خیابان حیدرنیا (دوم شرقی) پلاک9 ، شرکت فناوری بن یاخته

کد پستی: 1997775555 پشتیبان فنی: 09301821601

# تلفن تماس 02122082120:

Web Site: www.Senmurv.co Email: info@senmurv.ir